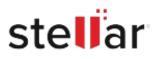

# Stellar Photo Recovery

## Steps to Install

### Step 1

When Opening Dialog Box Appears Click Save File

| Opening <filename>.exe</filename>     |           | >      |
|---------------------------------------|-----------|--------|
| You have chosen to open:              |           |        |
| filename>.exe                         |           |        |
| which is: Binary File (15.8 MB)       |           |        |
| from: http://download.stellarinfo.com |           |        |
| Would you like to save this file?     |           |        |
|                                       | Save File | Cancel |

#### Step 2

When Downloads Windows Appears Double-Click the File

| 🚯 Library                      |          |                                                        |                    | - | $\times$ |
|--------------------------------|----------|--------------------------------------------------------|--------------------|---|----------|
| ← → 🖓 Qrganize • Clear Do      | ownloads |                                                        | C Search Downloads |   |          |
| History History Downloads Tags |          | <filename>.exe<br/>15.8 M8 — stellarinfo.co</filename> | m — 11:38 AM       |   | •        |
| All Bookmarks                  |          |                                                        |                    |   |          |
|                                |          |                                                        |                    |   |          |
|                                |          |                                                        |                    |   |          |
|                                |          |                                                        |                    |   |          |

#### Step 3

When Security Warning Dialog Box Appears, Click Run

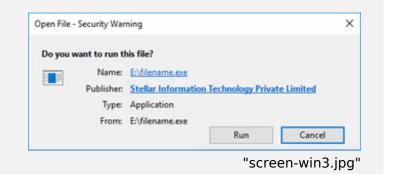

#### **System Requirements:**

Processor: Intel compatible (x64-based processor) Operating Systems: Windows 11, 10, 8.1, 8, Windows Server 2022, 2019, 2016 & macOS Sonoma 14, Ventura 13, Monterey 12, Big Sur 11, Catalina 10.15, 10.14, 10.13, 10.12, 10.11